AI & Machine Learning Products [\(https://cloud.google.com/products/machine-learning/\)](https://cloud.google.com/products/machine-learning/) Cloud Translation [\(https://cloud.google.com/translate/\)](https://cloud.google.com/translate/) Documentation (https://cloud.google.com/translate/docs/) [Guides](https://cloud.google.com/translate/docs/)

## Discovering supported languages (Advanced)

This document describes how to use the Cloud Translation API to list supported languages using Cloud Translation - Advanced.

**Note:** See Migrating to Translation Advanced [\(https://cloud.google.com/translation/docs/migrate-to-v3\)](https://cloud.google.com/translation/docs/migrate-to-v3) for details regarding differences between Basic and Advanced.

## Sending a supported languages request

You can discover the supported languages [\(https://cloud.google.com/translate/docs/languages\)](https://cloud.google.com/translate/docs/languages) of this API by sending an HTTP request using a URL of the following format:

https://translation.googleapis.com/v3/projects/**project-number-or-id**/locations/**locati**

**Note:** *project-id* works as well, but *project-number* is preferred going forward.

## Get a list of supported languages

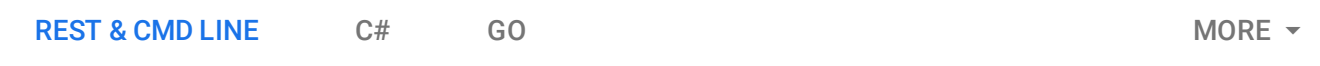

To get a list of all supported languages, make a GET request to the https://translation.googleapis.com/v3/projects/project-number-orid/locations/location/supportedLanguages URL. The following shows an example of a GET request using curl and PowerShell. The example uses the access token for a service account set up for the project using the Google Cloud Platform Cloud SDK [\(https://cloud.google.com/sdk/\)](https://cloud.google.com/sdk/). For instructions on installing the Cloud SDK, setting up a project with a service account, and obtaining an access token, see the Quickstart [\(https://cloud.google.com/translate/docs/advanced/setup-advanced/\)](https://cloud.google.com/translate/docs/advanced/setup-advanced/).

Before using any of the request data below, make the following replacements:

*project-number-or-id*: your GCP project number or ID

 $\mathcal{L}_{\mathcal{L}}$ HTTP method and URL: To send your request, choose one of these options: **Note:** Ensure you have set the **GOOGLE\_APPLICATION\_CREDENTIALS** [\(https://cloud.google.com/docs/authentication/production\)](https://cloud.google.com/docs/authentication/production) environment variable to your service account private key file path. Execute the following command: You should receive a JSON response similar to the following: GET https://translation.googleapis.com/v3/projects/**project-number-or-id**/locations/ CURL POWERSHELL  $curl -X$  GET \ -H "Authorization: Bearer "\$(gcloud auth application-default print-access-token) https://translation.googleapis.com/v3/projects/**project-number-or-id**/locations/gl ∘● ⊓ { "languages": [ "languageCode": "af", "supportSource": true, "supportTarget": true }, { "languageCode": "am", "supportSource": true, "supportTarget": true }, { "languageCode": "ar", "supportSource": true, "supportTarget": true }, .... { "languageCode": "zu", "supportSource": true, "supportTarget": true ∘● ⊡

The list is sorted alphabetically by language code. This query returns iso-639-1 language codes for supported languages. Some language codes also include a country code, like zh-CN or zh-TW. For example: } ] } { "languageCode": "zh-TW", "supportSource": true, "supportTarget": true },  $\circ \bullet$   $\overline{\sqcap}$ 

## Listing supported languages with target language name

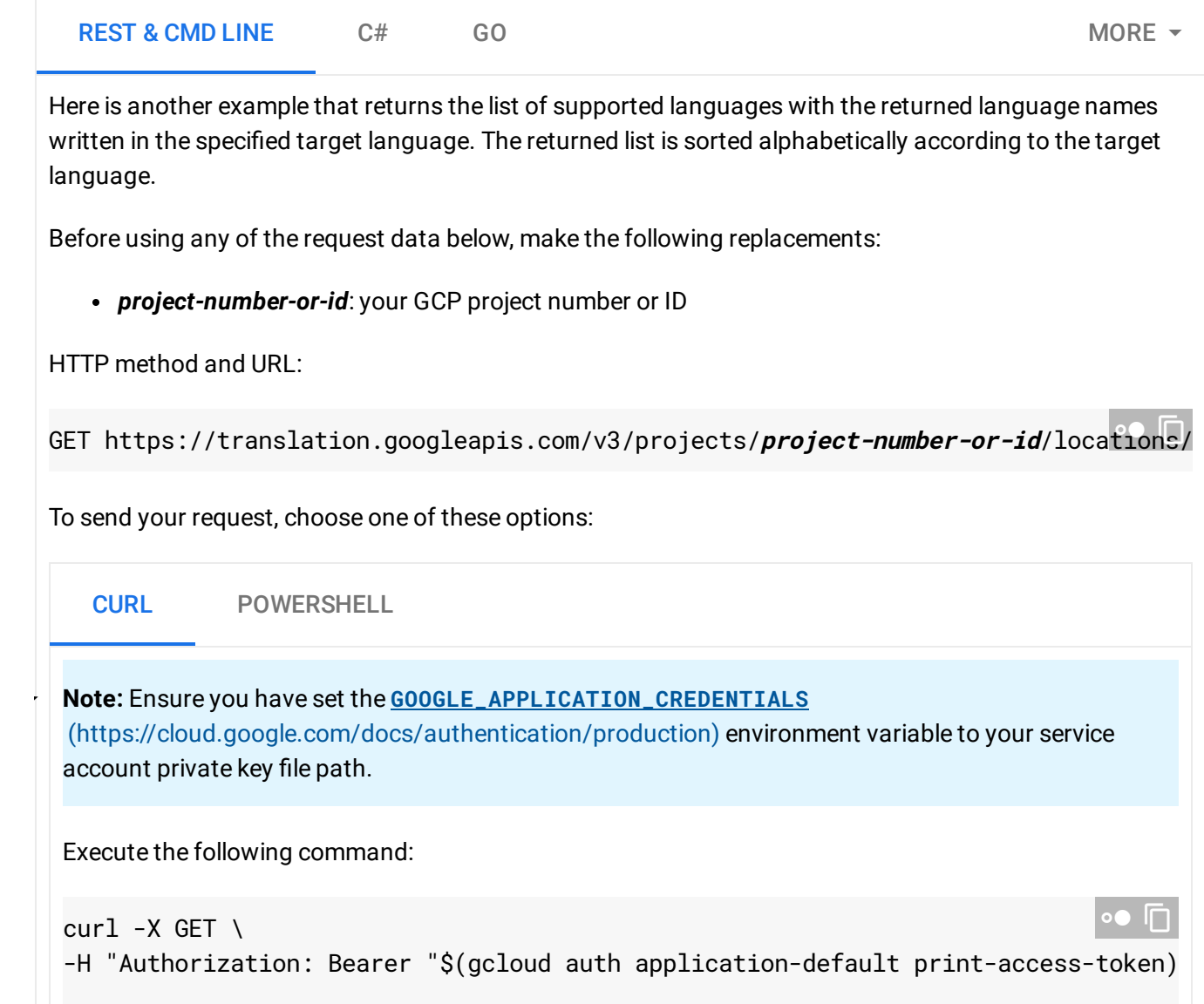

https://translation.googleapis.com/v3/projects/**project-number-or-id**/locations/gl

You should receive a JSON response similar to the following:

```
{
  "languages": [{
      "languageCode": "af",
      "displayName": "Afrikanisht",
      "supportSource": true,
      "supportTarget": true
    },
    {
      "languageCode": "am",
      "displayName": "Amarikisht",
      "supportSource": true,
      "supportTarget": true
    },
    {
      "languageCode": "en",
      "displayName": "Anglisht",
      "supportSource": true,
      "supportTarget": true
    },
    ...{
      "languageCode": "zu",
      "displayName": "Zulu",
      "supportSource": true,
      "supportTarget": true
    }
        ]
}
```
In this case, the query returns the same language codes as above, along with name strings that give the names of the languages written in the target language. In this example, the language is Albanian (sq).

Except as otherwise noted, the content of this page is licensed under the Creative Commons Attribution 4.0 License [\(https://creativecommons.org/licenses/by/4.0/\)](https://creativecommons.org/licenses/by/4.0/)*, and code samples are licensed under the Apache 2.0 License* [\(https://www.apache.org/licenses/LICENSE-2.0\)](https://www.apache.org/licenses/LICENSE-2.0)*. For details, see our Site Policies* [\(https://developers.google.com/terms/site-policies\)](https://developers.google.com/terms/site-policies)*. Java is a registered trademark of Oracle and/or its aliates.*

∘● ⊓

*Last updated January 23, 2020.*